**La Ventanilla Única de Comercio Exterior de Nicaragua (VUCEN), pone a disposición al sector exportador, el sitio web oficial establecido por la Secretaría de Integración Económica Centroamericana-SIECA, para consultar la transmisión de la DUCA-F al país destino de la exportación.**

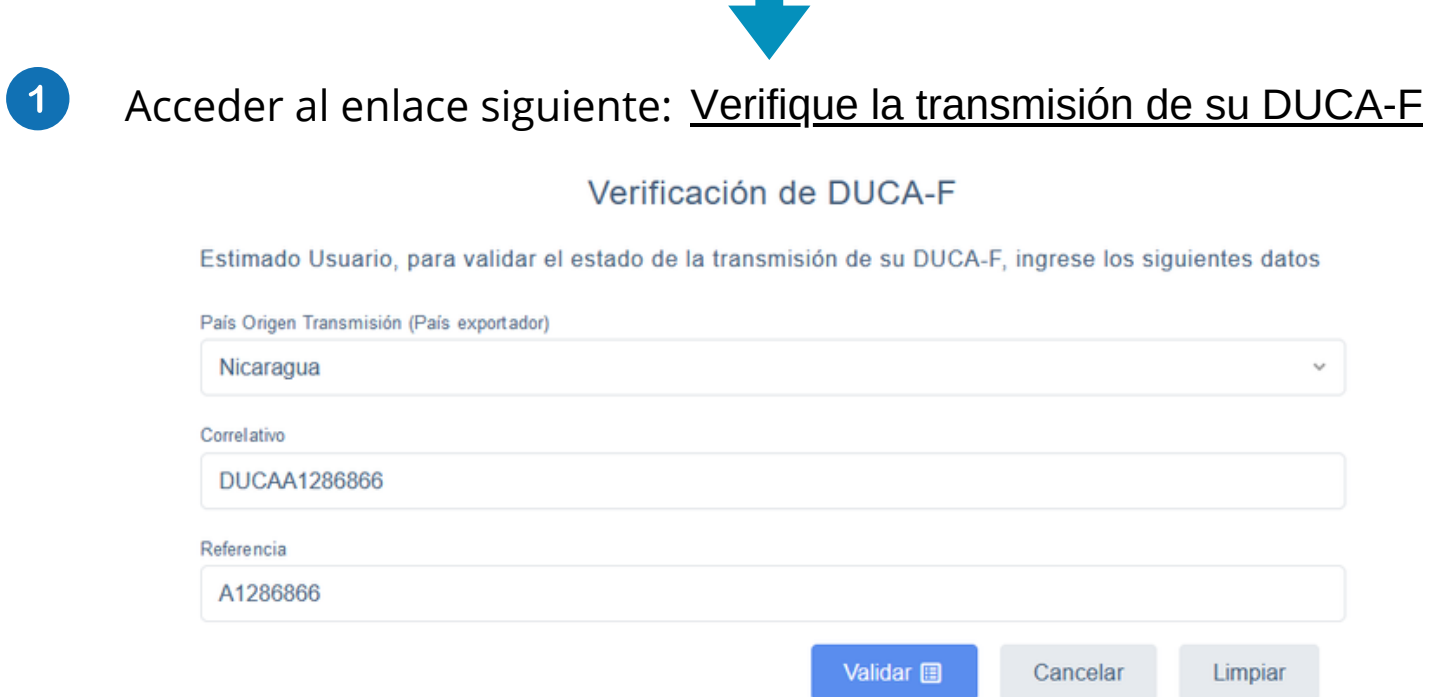

- Seleccionar **Nicaragua** en el campo País de Origen (País Exportador  $2<sup>1</sup>$
- Ingresar al correlativo reflejado en el campo No.1 de la DUCA-F emitida  $3<sup>°</sup>$ por VUCEN.
- Ingresar la referencia reflejada en el campo No.2 de la DUCA-F emitida  $\overline{4}$ por VUCEN.
	- Selecciona **Validar.**

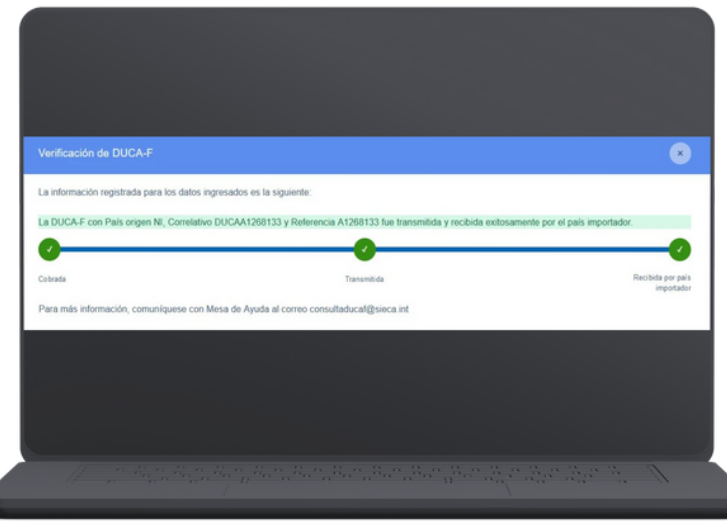

**El servicio web mostrará el estado real de la DUCA-F, indicando si se encuentra cobrada, transmitida y recibida en el país importador.**

> **Para más información escribe a:**  $\bowtie$  consultaducaf@sieca.int